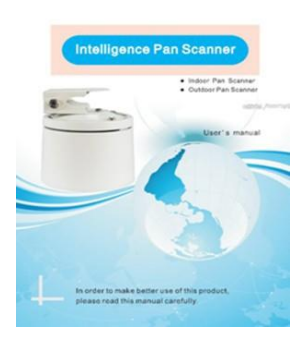

**ACTii AC4931** Merci d'avoir utilisé notre scanner Pan. Afin de mieux utiliser ce produit, veuillez lire attentivement ce manuel

#### **1. Vue d'ensemble**

Intérieur, extérieur intelligence Pan scanner utilisent stepper moi l'angle Pan est automatique ajusté, scanner Indoor Pan utilise le plastique ABS comme matériau, qui est léger et pratique; le scanner extérieur de casserole est fait de l'alliage d'aluminium par moulage de coulée de mure, température élevée, anti-vieillissement, anti-corrosion, et imperméable à l'eau.

L'utilisation interne de la conception des puces et de l'unité de scanner Pan a prédéfini les appels et la fonction de balayage en ligne pour faciliter les clients à distance.

Ce manuel fournit la méthode d'installation détaillée et la procédure d'installation, l'installateur doit en apprendre davantage sur l'emplacement d'installation de la structure du bâtiment, et en apprendre davantage sur les exigences techniques pour l'installation, correctement installé afin d'atteindre une utilisation optimale et de sécurité de ce produit

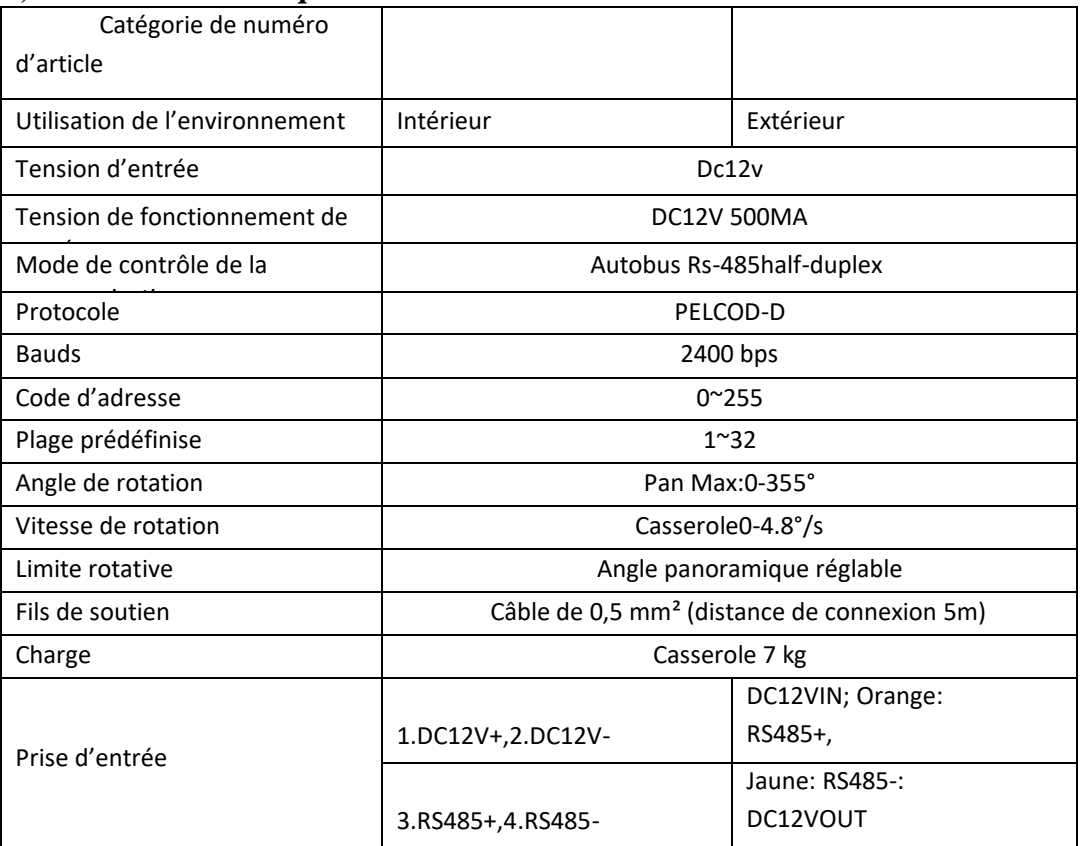

## **2, Paramètres techniques :**

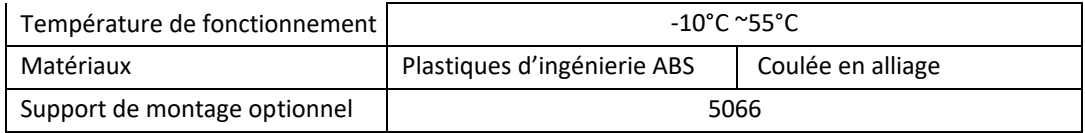

#### **3 Fonction du scanner** Pan

3.1 Lorsqu'il est connecté à l'alimentation électrique, la valeur par défaut est l'état de rotation

horizontale, le protocole, les défauts de taux de baud à PELCO-D, 2400

3.2 2 256 code d'adresse, peuvent être réglés arbitrairement

3.3 3 64 positions prédéfinies peuvent être réglées arbitrairement

3.4 4 via le clavier ou appelez le preset89 pour activer ou désactiver la rotation horizontale

Remarque : Sous . . . . l'état d'énergie, si besoin est de réajuster l'espacement horizontal.

### **4. le paramètre d'adresse : (les commutateurs DIP 1-8 sont pour le paramètre de code d'adresse)**

Ouvrez le jeu de couverture inférieur pour définir l'adresse, le code d'adresse est le code binaire 8 bits, qui correspond à la somme des positions DIP switch ON. total peut être fixé à 256. Si45 route puis  $45 = 1 + 4 + 8 + 32$  bit correspondant est réglé ON.

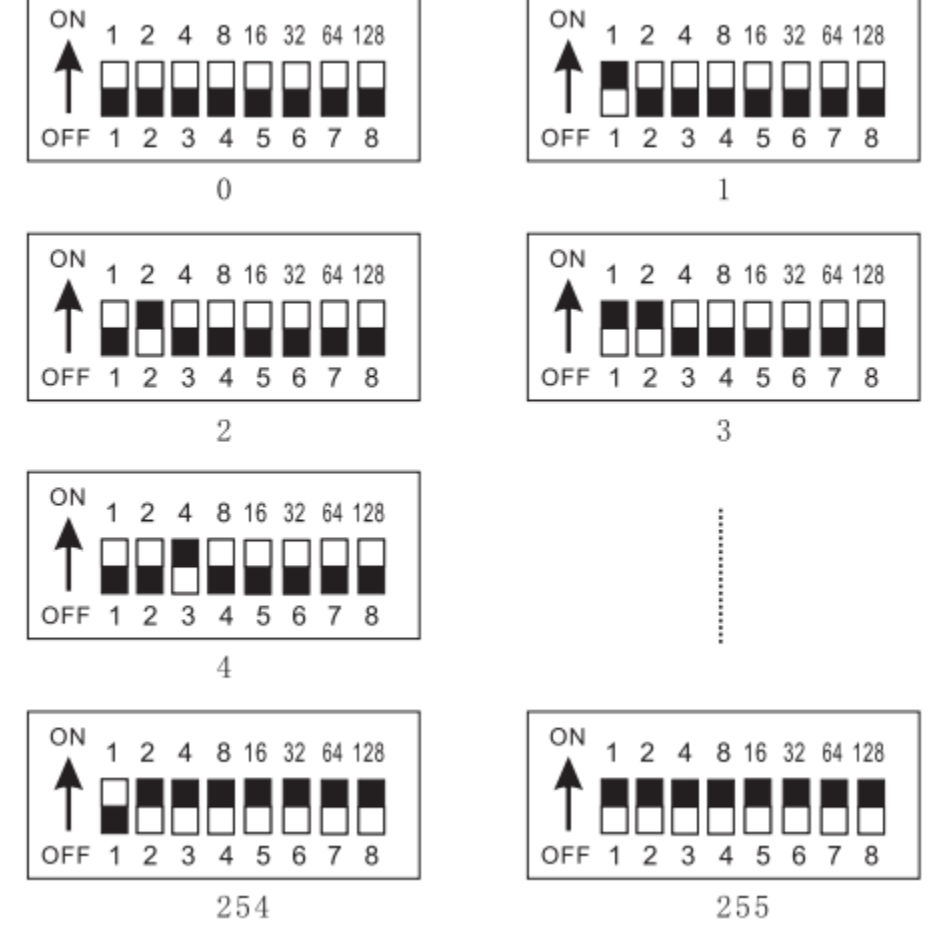

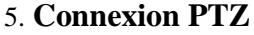

5. 1. 1. Câblage intérieur

|      | 1. DC12V+     |
|------|---------------|
| 0000 | 2. DC12V-     |
|      | $3. RS485+$   |
| 1234 | 4. RS485-     |
|      | /OLTS: DC 12V |

Indoor Type

5.1.2. Câblage extérieur

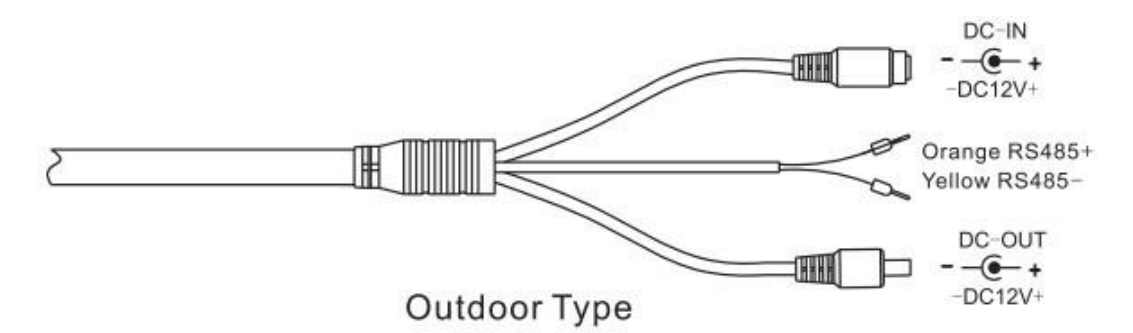

5.2 Les connexions de conseil de décodeur et la position de commutateur

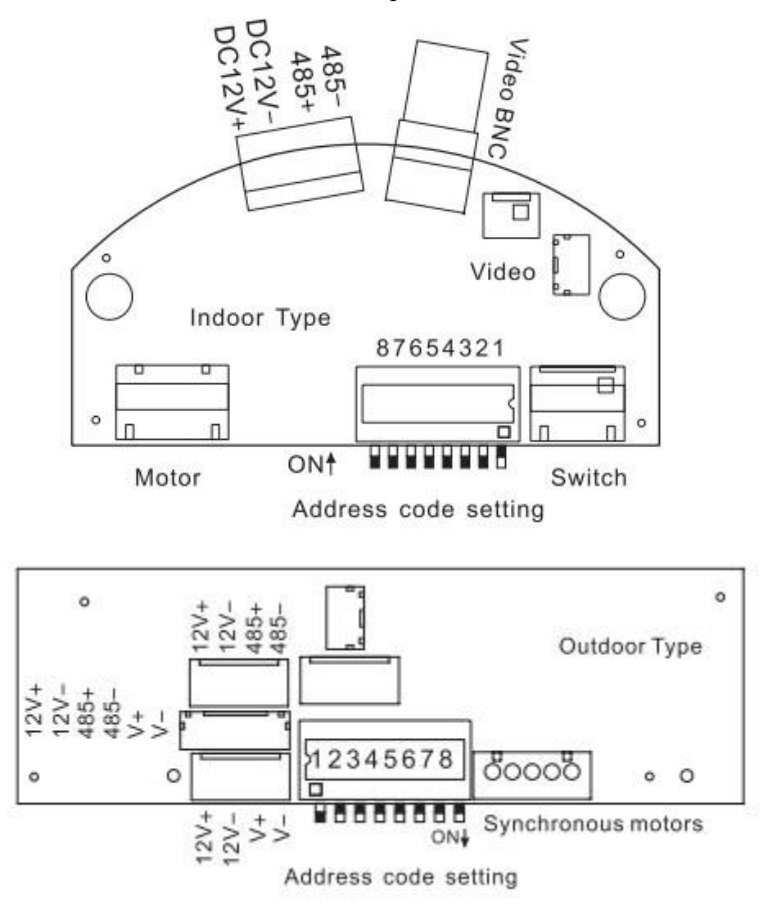

# **5.3. Configuration et appel prédéfinits**

Paramètres prédéfinits : faites pivoter manuellement la caméra vers la position prédéfinie désirée, puis appuyez sur le numéro

clés pour entrer l'umber prédéfinie que vous voulez, appuyez sur la touche [PRESET] moins de deux secondes (nombre de bits prédéfinie allant de 1 à 64)

Par exemple, le 1er paramètre de point prédéfinit : Appuyez sur [1], puis appuyez sur la touche [PRESET], et ainsi de suite Preset Call: Appuyez sur la clé de numéro que vous voulez, puis appuyez sur la touche [CALL], le scanner Pan

passer au point prédéfinit

- Par exemple, le 1er appel de point prédéfinit comme suit : appuyez sur [1], puis appuyez sur la touche [CALL], et ainsi de suite
- Position prédéfinie claire : appuyez sur la clé de numéro prédéfinie, puis appuyez sur la touche PRESET pendant plus de deux secondes, le point prédéfini est effacé
- Par exemple, le 1er point prédéfinit clair comme : appuyez sur [1], puis appuyez sur la [touche PRESET deux secondes ou plus
- Position de départ des paramètres de balayage de ligne : faites pivoter manuellement la caméra vers la position de départ de balayage de ligne désirée, appuyez sur les touches de nombre [17], puis appuyez sur la touche [PRESET].
- Position finale des paramètres de balayage de ligne : faites pivoter manuellement la caméra vers la position d'extrémité de balayage de ligne désirée, appuyez sur les touches de nombre 18) puis appuyez sur la touche [PRESET] (au moment où vous démarrez l'analyse de la ligne).

#### **6, Résistances de connexion et de terminaison**

La norme BUS de l'industrie RS485 exige que tous les appareils utilisent la connexion daisy-chain. Les deux extrémités doivent être reliées à 120 résistances de terminaison (figure 1) : une connexion simple s'il vous plaît se référer à la figure 2, mais la distance « D » ne doit pas dépasser 7 mètres, et la résistance terminale doit être connecté aux dispositifs de pist montré

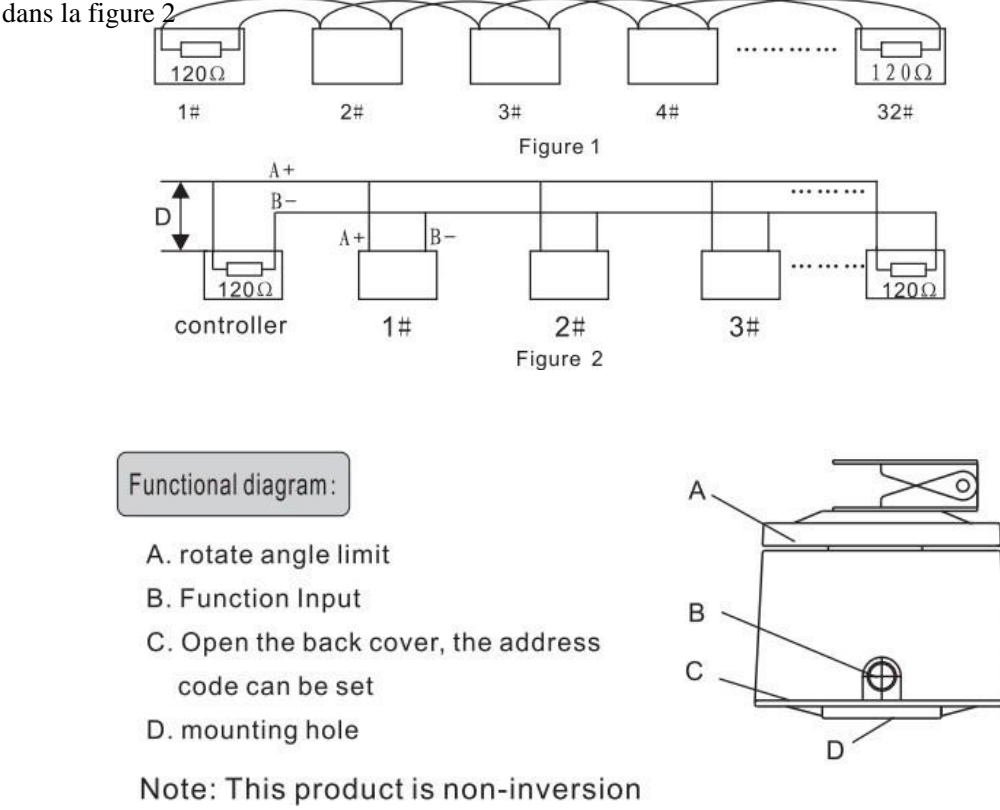

#### **7. précautions et entretien**

1 S'il vous plaît noter l'utilisation de la tension de puissance marquée sur ce manuel n'insèrent pas à haute tension, sinon il va brûler l'appareil

- 2 L'angle de déplacement du scanner ne doit pas dépasser 355 », sinon il conduira à un dysfonctionnement interne enveloppé de câblage
- 3 Ne mettez pas le scanner dans un état de fonctionnement automatique de longue durée

## **8**ン**Défauts de Comman**

Un scanner Pan ne fonctionne pas lorsque la puissance d'alimentation Cause: La tension d'alimentation n'est pas activée ou mal connecté

B. Pan scanner ne peut pas être contrôlé Raison: The Reason: Pan

scanner câbles de contrôle de la communication sont contraires connectés

Erreur de protocole de contrôle du

scanner panoramique; Erreur de

taux pan scanner Baud.

Erreur de code d'adresse de scanner de pan : les paramètres de commutateur de code d'adresse correspondent au code d'adresse d'appareil-photo d'hôte ou pas.: (peut-être la 1ère caméra de l'hôte est l'adresse. et l'adresse de caméra d'hôte O est la ligne de communication numéro 1) est trop longue ou le signal est trop faible, à défaut d'ajouter des résistances connectées

C. Connectez-vous à l'alimentation des puissances pendant un certain

temps, scanner Pan ne peut pas être contrôlé Raison: Pan scanner tension

de travail est trop faible; La charge de scanner de casserole est trop

grande

D. L'interrupteur DIP d'opération ne peut pas contrôler, redédigeant l'approvisionnement de pluvier

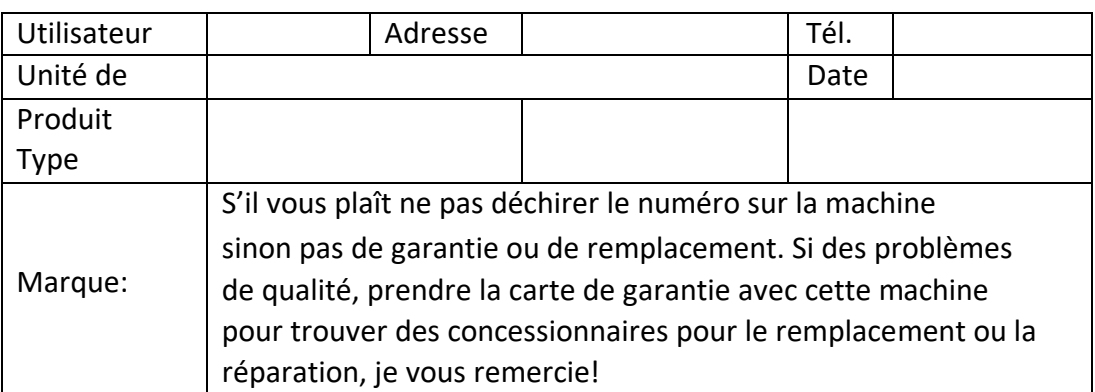

# **Carte de garantie PTZ**

# **Note!**

- \* S'il vous plaît ne pas essayer de démonter les pièces internes du scanner, il n'y a pas de pièces internes utilisables à l'intérieur, s'il vous plaît contacter le fabricant pour réparation
- \* Le scanner ne doit pas fonctionner dans un environnement supérieur aux normes de température, d'humidité et de gaz corrosifs Normes
- \* lire attentivement les instructions, connecter les fils conformément au diagramme de câblage et à

l'étique term de scalaire de scanner à condition de scanner à condition de la scanner à condition de la scanne<br>Député de la scanner à condition de la scanner à condition de la scanner de la scanner à condition de la scann

\* Ne placez pas l'appareil dans un état de

fonctionnement automatique de longue durée

Agent Commercial: